# **Grants.gov Instructions Guide Noncompetitive Applications for States and Tribes**

Beginning January 1, 2018, all grant applicants must use Workspace to submit applications through Grants.gov. For information about Grants.gov Workspace, you can view the recorded webinar at [EPA Grants.gov Workspace Training for](https://www.epa.gov/grants/epa-grantsgov-workspace-training-grant-applicants-and-recipients)  [Grant Applicants and Recipients](https://www.epa.gov/grants/epa-grantsgov-workspace-training-grant-applicants-and-recipients) or check the resources available at [Apply Using Workspace.](https://www.grants.gov/web/grants/home.html)

After workplan negotiations and other pre-application discussions are completed, Program Offices will communicate to the state or tribe the specific instructions for submitting their application on Grants.gov. The instructions should include the information listed below.

1) **The link to the site on Grants.gov** where the applicant will access the application package: <https://www.grants.gov/web/grants/applicants/download-application-package.html>

2) **The Funding Opportunity Number** (FON) which will be used to access the application packages: EPA-CEP-01 or EPA-CEP-02. Applicants will type this into the "Funding Opportunity Number" field to locate and complete an application package.

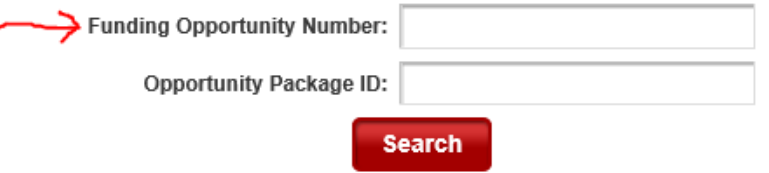

3) **A list of the required forms** that should be submitted by the applicant. In the Grants.gov package only the SF424 will be "required"; the other standard EPA application forms will be "optional". Each program office must indicate in their instructions which forms are needed for the type of application requested.

4) **Description of the process.** Once the applicant has entered the FON and accessed the list of CFDAs, the applicant will find the appropriate CFDA, access the application package, complete the package and submit.

#### EPA-CEP-01

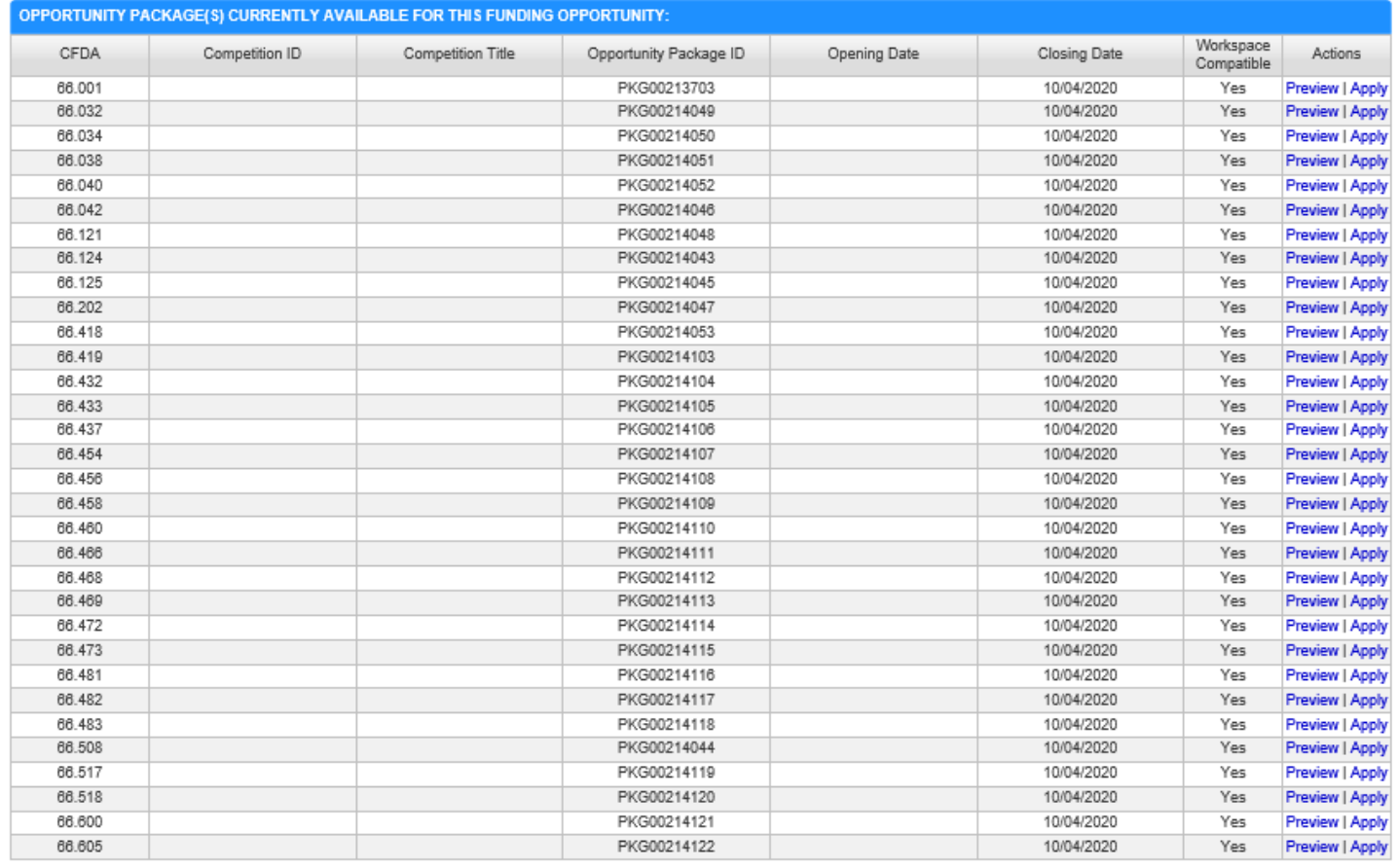

## EPA-CEP-02

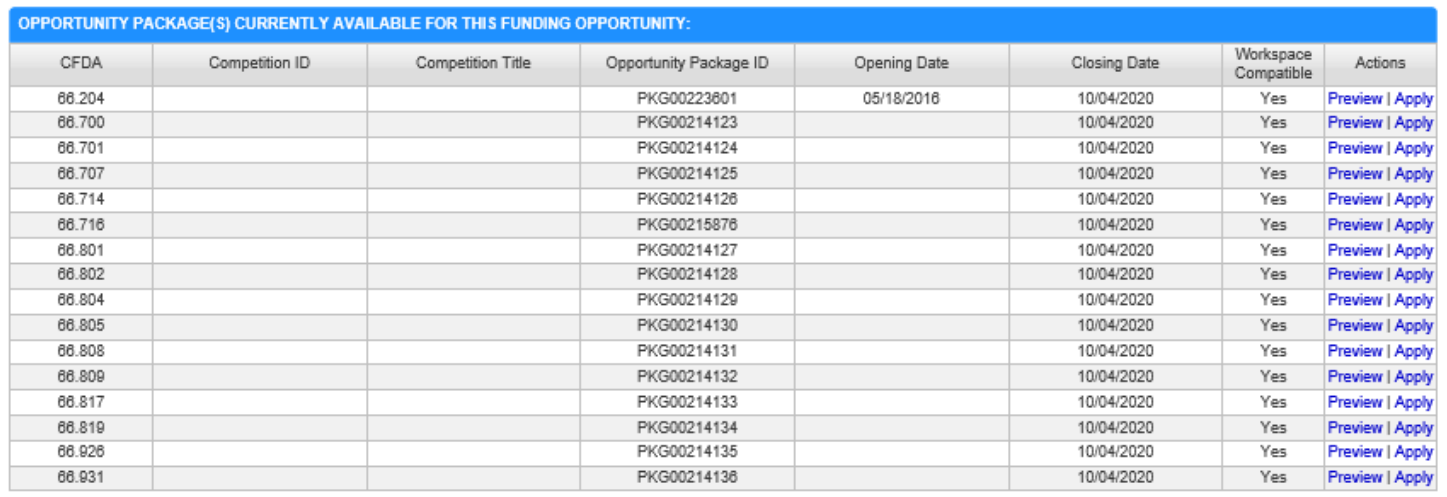

5) **Resources**: A link to Grants.gov resources such as how to apply, register, and seek help. <https://www.grants.gov/web/grants/applicants.html>

## **What happens next?**

When the application is submitted using Grants.gov, IGMS will use the state of the applicant to identify the region receiving the application package. An accompanying "lookup table" will associate the region with a POC in that region to receive the email notice and the link to the applications in the pre award module.

## **Below is additional information to communicate with non-competitive applicants about submitting their application.**

Beginning January 1, 2018, all applicants are required to submit their initial applications through Grants.gov using the Workspace submission method. For non-competitive applications, this means any applications submitting on or after that date must be submitted using Grants.gov Workspace.

#### **Register with Grants.gov**

In order to submit your application using Grants.gov, your organization must be registered with Grants.gov. Please allow four weeks to complete registration. Also, please note that you must have a DUNS number and an active SAM.gov registration before registering with Grants.gov. You can find out more information about registering here: <http://www.grants.gov/web/grants/applicants/organization-registration.html>

# **Access and Download Grant Application Package**

Go to<http://www.grants.gov/web/grants/applicants/download-application-package.html>

1. Type "EPA-CEP-01" into the "Funding Opportunity Number" field and click "Search".

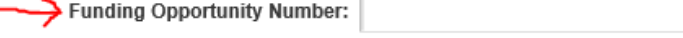

Opportunity Package ID:

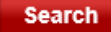

#### 2. Click "Apply" for the application package associated with CFDA 66.XXX.

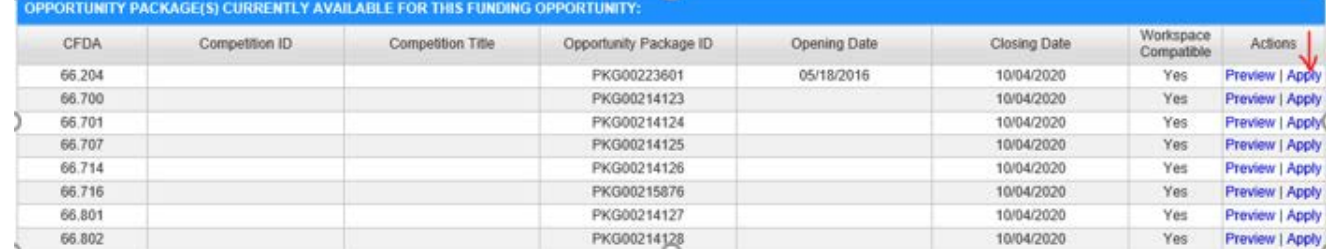

- 3. Complete the Grant Application Package. Attach the forms and information that your particular program requires. Contact <<<EPA POC>>> if you have questions about which forms and materials you must submit for yourprogram.
- 4. Submit your application. See <http://www.grants.gov/web/grants/applicants/apply-for-grants.html> for more information on this process.
- 5. Confirm with <<<EPA POC>>> that EPA has received your application package.

If for ANY reason you cannot submit your application by the deadline specified, contact  $\leq$  EPA POC>>> immediately.

# **Applicant Grants.gov Support**

Visit the Grants.gov Applicant Resource page here<https://www.grants.gov/web/grants/applicants.html> for FAQs, User Guides, Checklists, Training and Technical Support.

Call or email the Grants.gov Contact Center [\(https://www.grants.gov/web/grants/support.html\)](https://www.grants.gov/web/grants/support.html) – Open 24 hours a day, 7 days a week – with *any* technical questions or issues.

- 1-800-518-4726
- [support@grants.gov](mailto:support@grants.gov)